はじめに ~♪~♪~♪~♪~♪~♪~♪~♪~♪~♪~♪~♪

10年ほど前に、先輩コーラーさんに SD 用 PC ツールとして「SDtty」「SDReader」「SDmusic」を紹介されましたが、 理解できませんでした。 最近になって、"SD"(コール・シークエンス作成ツール)を駒代わりに使っています。 経験豊富なコーラーは「Sdtty」、経験の浅い(初心者)コーラーは"SD"が使いやすいと聞きます。 私も"SD"の使用を始めましたが、まだまだ使いこなしていません。

そこで、私と同じく"SD"を使っているコーラーさんの参考になればと思い、私の経験をまとめてみました。

☆☆☆☆☆ 他に、私の知らない使い方が沢山あると思います。思いつく方はぜひ教えてください。☆☆☆☆☆

"SD"の基本的な解説は典子さん、藤岡さんの紹介記事が分りやすく良く纏まっていると思いますのでご覧くだ さい。(後段P5以降に掲載してあります)

# **【"SD"の操作説明】…**先ずコール(レベル:Plus)を作ります。

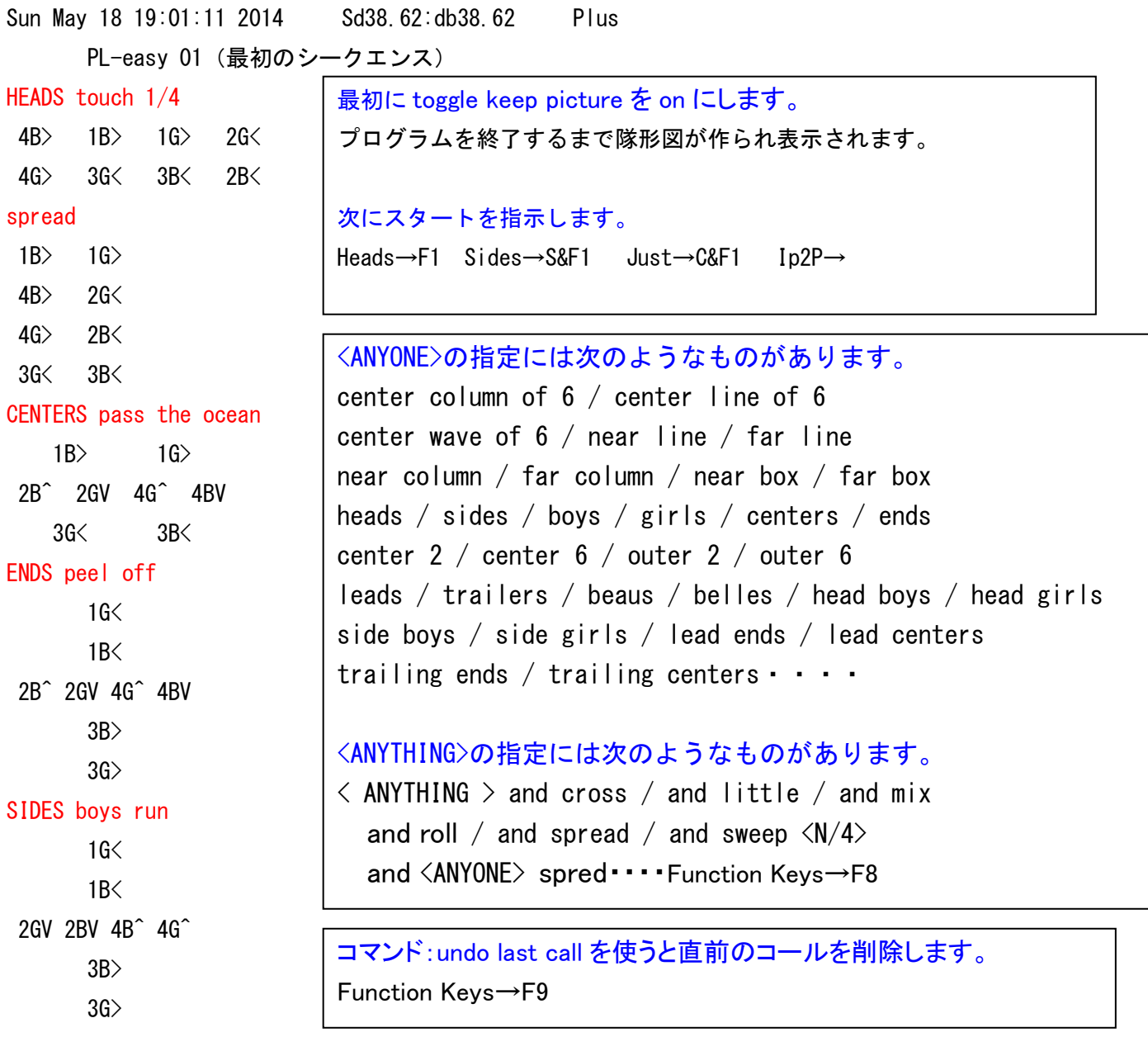

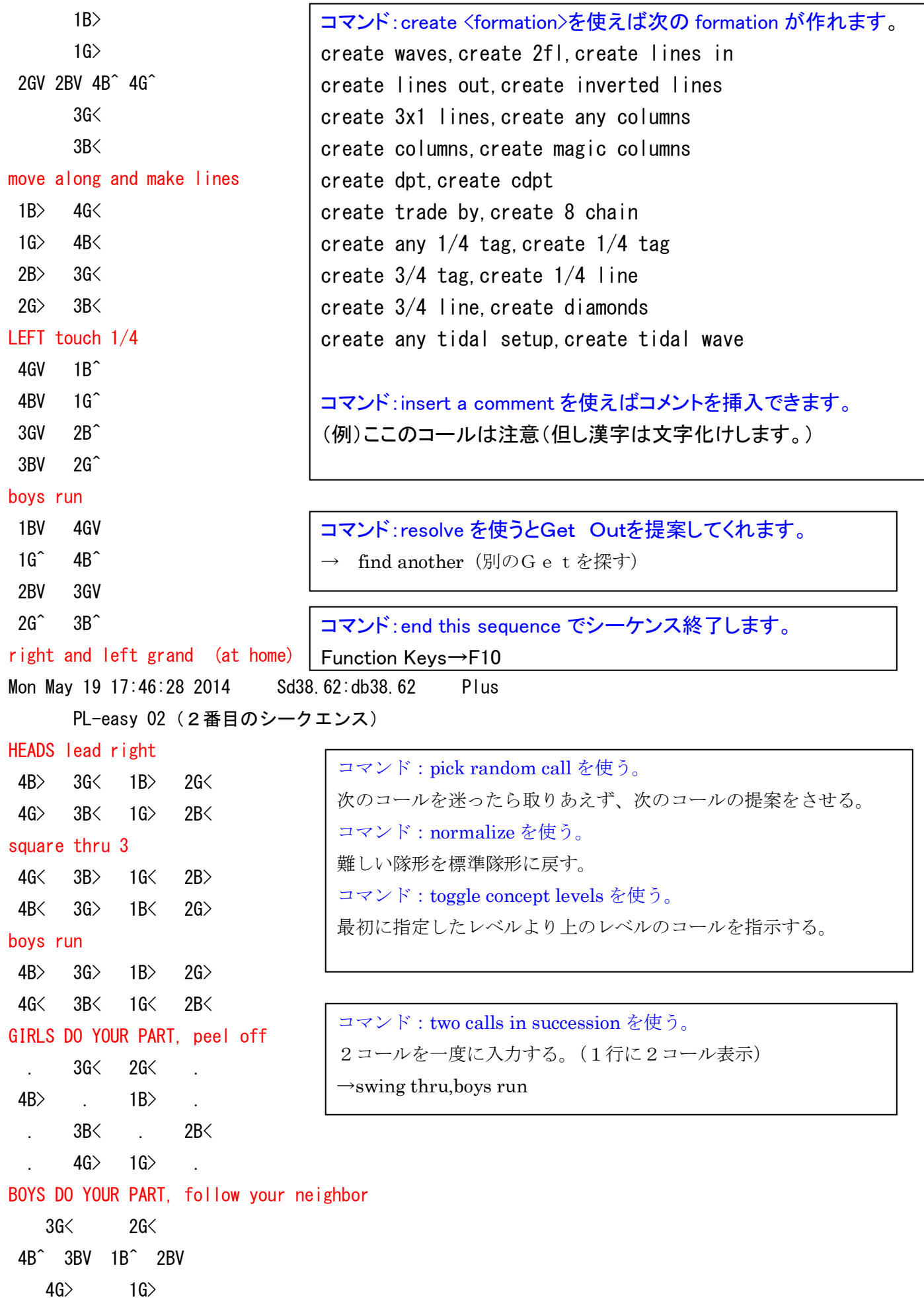

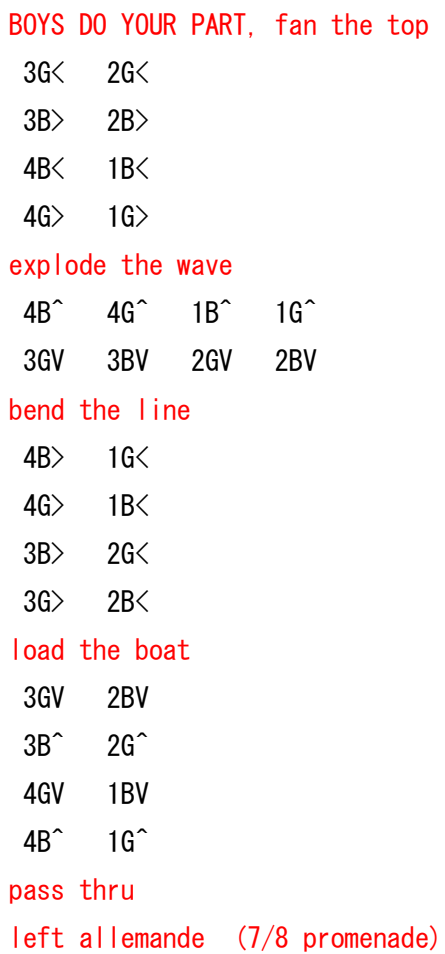

# 難しい動きは DO YOUR PART を使用する。  $\langle$ ANYONE $\rangle$  do your part  $\langle$ call $\rangle$  or  $\langle$ ANYONE $\rangle$  do your part  $\langle$ call $\rangle$  while the others  $\langle$ other call>  $(\sqrt{91})$  boys do your part (while the others)  $\langle$  ENTER $\rangle$  swing thru <ENTER> switch to a diamond <ENTER> boys do your part swing thru while the girls switch to a diamond

コマンド:!/? を使用する。

スペル等が分らないときは、?で問い合わせをする。 (例)lo? →頭が"lo"から始まるコールリストを表示 load the boat / load the boat,center to a wave / load the boat,but <ANYTHING> / lockit / lock it

【Function Keys】

コマンド:exit でプログラム終了します。

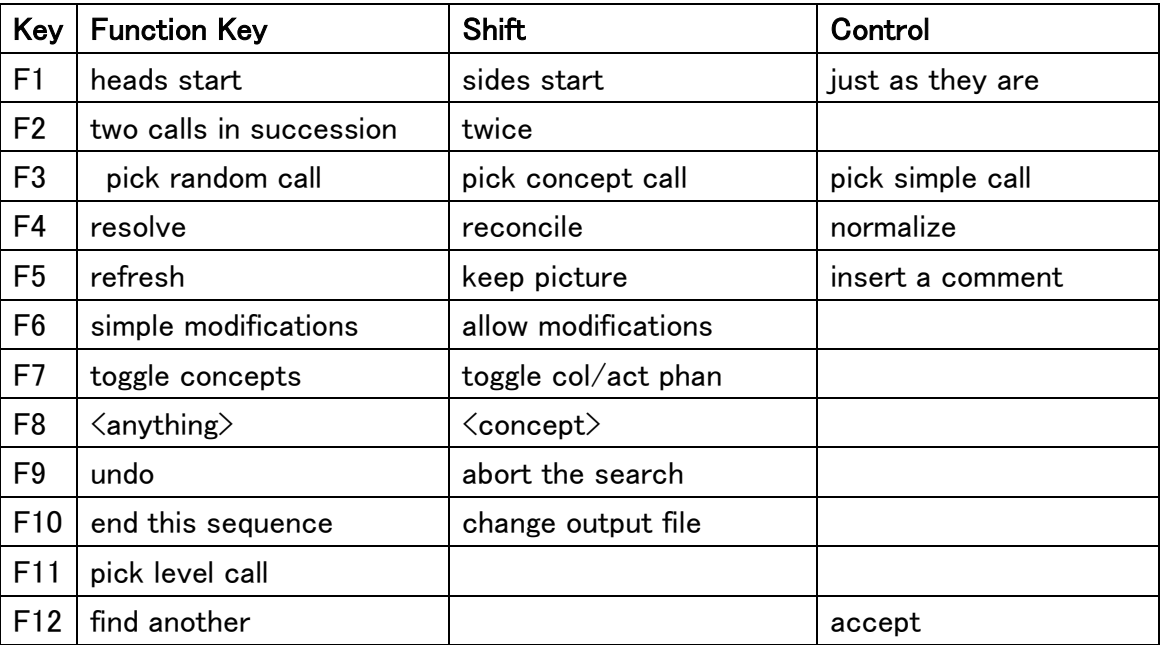

# "SD"の主なコマンドは以下のとおりです。

exit the program(プログラム終了)

undo last call(最後のコールを削除)

abort this sequence(Get Outせずに途中で止める)・・・このシークエンスは出力されない

insert a comment(コメントを入れる→文字化けするが漢字も可、後で Excel 等で表示)

change output file(シークエンスを別のファイルに出力する)

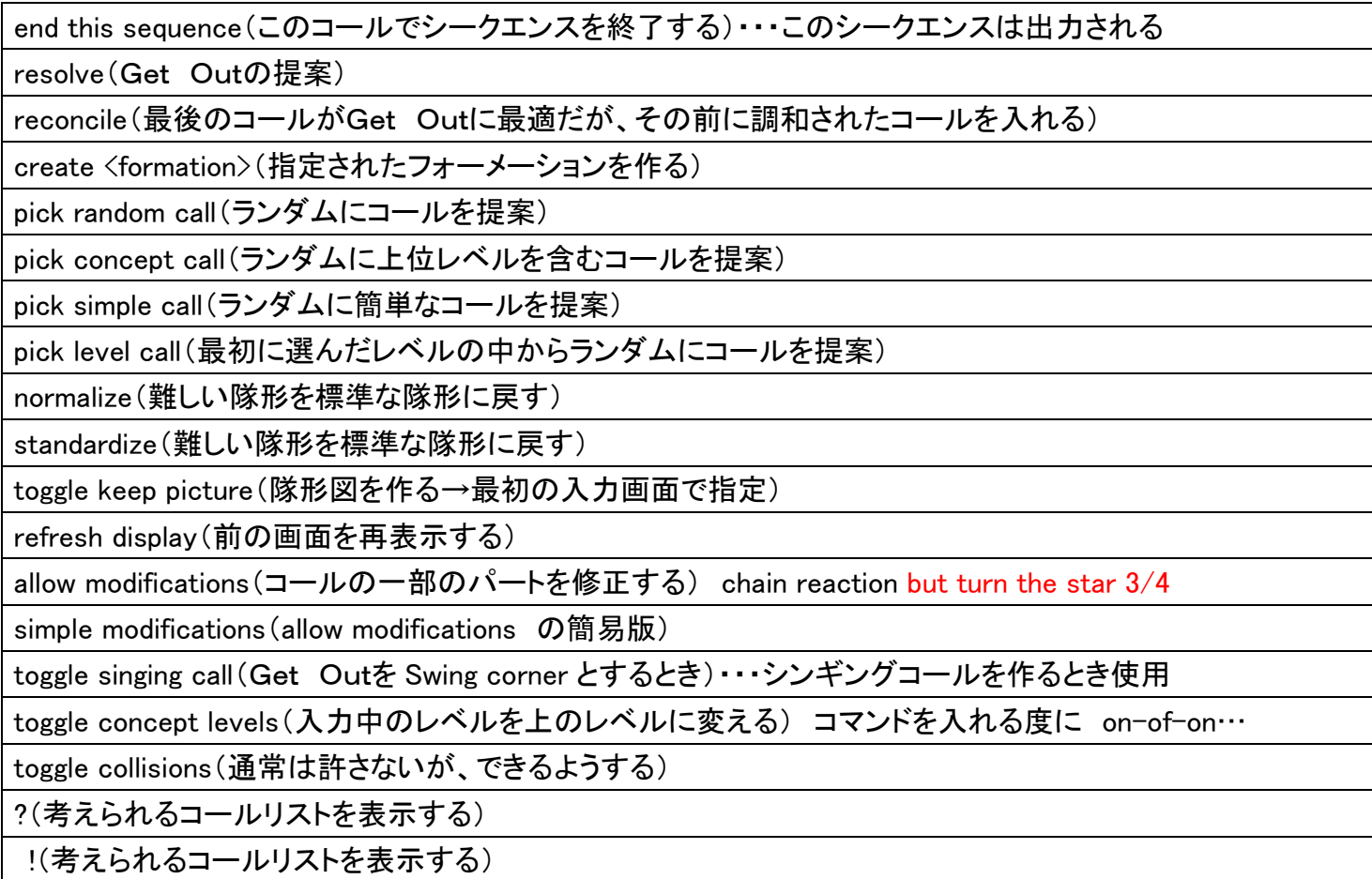

## The Resolve Command・・・コマンド:resolve 等を使った場合の次の指示

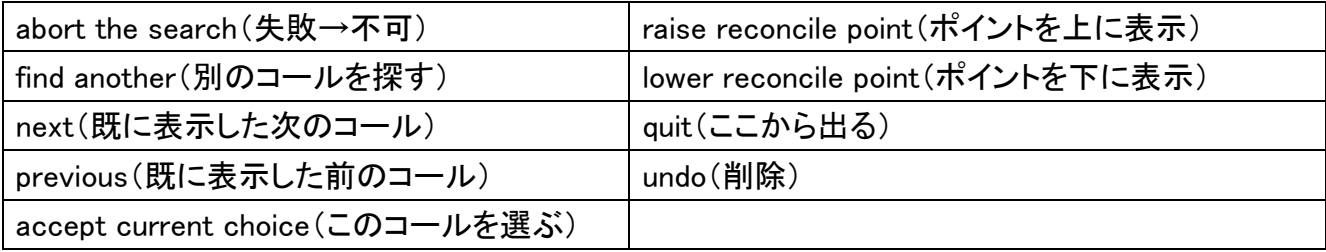

# (その他コマンド等の使い方)

### 1.allow modifications(修正を許す)

コマンド画面に"allo"と入れると左下枠にコール一覧が出ます。 allow modifications を選んで[enter] star の度合いを変えるか、と聞いてきます、turn the star 3/4 のように指示します。さらに、最後の cast off 3/4 をどうすると聞いてきます。Swing thru のように指示します。

①直接 motivate?と打つとコールリスト motivate,don't turn the star but <ANYTHING>等表示されるので直接 スペルを打ち込んでも可。 スペルが分れば直接打ち込むのがベストです。

 ②直接 chain?と打つとコールリスト chain reaction,turn the star 3/4,but <ANYTHING>等表示されるので直接 スペルを打ち込んでも可。例えば chain reaction,turn the star 3/4 but swing thru[enter]

#### 2. simple modifications (シンプルな修正)

allow modifications と変わりないように思います。(よく分りません)

# 3. toggle concept levels(入力中のレベルを上のレベルに変える)

これは良く使います。まず、toggle ということは、コマンドを入れる度に on - off - on ...と変わるというこ とです。 一度、toggle concept levels と入れると、下段に All Concept と表示され、入力中のレベルより上 のコンセプトを使うことができるようになります。

もう一度、toggle concept levels を入力すると、通常の状態へ戻ります。

[F7][Enter]で簡単に入力ができます。

4.toggle collisions(対立するものを繋ぐ)

これは、同じところで終わるとき、通常は許さないが、できるようにする、というものです。使用したことがあ りません。

5.refresh display(トラブルに適切な画面に戻す)

! や ? を入れたときなど、formation やその前のコールが見えなくなることがあります。refresh display で画面を再表示できます。・・・あまり意味がないと思いますが他にどういうときに使うのでしょうか? [F5][Enter]で簡単に入力ができます。

6.Double Pass Thru フォーメーションから pass thru または touch 1/4 を入力したいとき

centers pass thru または centers touch 1/4 と入力します。

逆に、Dixe style to a wave はできます。on double track または single file を入れる必要ありません。

7.変則な隊形から<any one> start でコールしたい場合の入力の方法

例えば、変則な隊形 near column(顔合わせ)far column(背中合わせ)から pass the ocean をしたい場合、 <anyone> start pass the ocean[enter]と打ち、左下枠の候補一覧から near column を選択する。

8.circle by 1/4 and [catch 2] の入力をしたいとき

コマンド画面に"ci"と入れると左下枠にコール一覧が出ます。 circle by <N/4>X<ANYTHING>を選んで[enter] 1[enter] catch 2[enter]と入力します。

9.Do Your Part の入力をしたいとき

コマンド画面に"<anyone>d"と入れると左下枠にコール一覧が出ます。<anyone> do your part を選んで[enter] 指示に従い boys follow your neighbor,while the girls peel off を入力

10. swing thru 1-1/2 のコールを入力したいとき

コマンド画面に"1-"と入れると左下枠にコール一覧が出ます。 1-<N>/<N>を選んで[enter]

1[enter] 2[enter] swing thru[enter] と入力します。 他のコールも同様です。

11. load the boat and roll の入力をしたいとき

コマンド画面に"<anything>"と入れると左下枠にコール一覧が出ます。<anything> and roll を選んで[enter] load the boat と入力します。 (<anvthing>の入力は Function Kevs→F10) 他のコールも同様です。

12.From squared set から All 8 pass the ocean のコールを入力したいとき

コマンド画面に just as they are[enter]と入れる From squared set となります。次に all 8? と打つとコール リストに all 8 pass the ocean 等表示されるので直接スペルを打ち込む。左下枠の一覧には表示されないので 選択して入れることは不可。 コマンド画面に all? と打つとコールリスト all 8 pass the ocean はどういう訳 か出てこないので、色々と工夫してみること。 他のコールも同様です。

13.From squared set から heads square thru 4 のコールを入力したいとき

コマンド画面に heads press ahead[enter]と入れる heads start の画面になります。次に heads square thru 4 と入力します。 スタート時点で heads start を選択していれば、square thru 4 で OK です。

→詳細はソフトをインストールすると「sd\_doc.html」が出来ますので、こちらをご覧ください。

但し英語版ですので、翻訳する必要があります。(google 翻訳が便利)

文責 2014.5.21 澤田孝夫

--------以下 典子さん の紹介記事抜粋 ----

最近スクエアダンスの世界ではノートパソコンやら"SD"ってソフトが流行っているようです。そこで今回は この"SD"について特集します。 まずは「SDなんて聞いたこともない」または「名前だけは知っているけど、 何をするものなのかはわからない」という方のために簡単にご説明します。ユーザーの方は読み飛ばしてください。

"SD"はコーラーがコールを作るための支援ソフトで DOS 版と MAC 版があります。駒を動かしながら紙にシー クエンスを書いていく代わりにパソコンを使ってコールを作っていくためのものです。コーラーが次にかけるコー ルを考えてキーボードでコールを入力すると画面上で駒が動いていきます。そして、Extend や Circulate で(もし くはそのままで)Get Out できる形になるとそれを教えてくれます。

誤解をされている方がいらっしゃるかもしれませんが、コンピューターがコールを作ってくれるわけではありま せん。

■ "SD"の基本的な機能

では何が便利なのか? まずは駒を動かす手間がいらない=大幅な時間短縮になる。また、駒や紙の上でやっ ている時に犯すケアレスミスがなくなる……はずなんですが、時々間違った動きをすることもあるので要注意。

次に入力時にコールを途中まで打つとスペースキーで続きを入力してくれます。ただし、コールの選択肢が複数 ある場合はもっと入力しろと要求してきます。MAC 版では常にコールリストのウインドウが開いており、DOS 版・MAC 版共に"?"を入力すると現在の体型からかけられるコールのリストも出てきます。各コールが終わった後の体型 の絵を保存しておくことも出来ます。また、レベル毎にリストの読み込みをしますので、最新バージョンのソフト を使っていればレベルオーバーの心配がありません。(時々使えるはずのものが使えないこともありますが……)

最終的に作ったコールをコンピュータ上でデータとして保存・管理していけるのも大きなメリットと言えましょ う。(紙がなくなっても大丈夫)また、コールのシートが活字でプリントアウトされる=手書きじゃない、というこ とも"読みやすさ"の点でメリットになるのではないでしょうか。

以上がSDの基本的なメリットだと思います。

#### ■"さすがはコンピュータ!"という便利な機能

次に、コンピュータならではの便利な機能をご紹介します。

"SD"のメニューに以下の5つのコマンドがあります。これらはすべて考えるのが面倒になった、もしくは困 った時に使う"奥の手"です。

- 1) Resolve
- 2) Reconcile
- 3) Pick Random Call
	- (Simple Call/Concept)
- 4) Normalize
- 5) Standardize
- 1)の"Resolve"は「ここから Get Out までのコールを提案してくれ」というコマンドです。1手で返してくれる 時もあれば3~4手かかる時もあります。そして、提案されたコールが気にくわない場合は"Find Another Solution"とすると別の方法を考えてくれます。Get Out を機械まかせにするのはコーラーの美学に反するかもし れませんが、疲れている時には使えるコマンドです。また、私の場合は自分が苦手なコールをどんどん入力して いって練習用のシークエンスを作ったりしますので、Get Out を考えてくれるこの機能はとても便利だったりしま す。

2)の"Reconcile"はある程度コールを作った時点で「ここで終わりにしたい!」と感じる時、つまり、最後の

数コールの組み合わせが Get Out に最適だと考えた、でもちょっとだけ合わない、といった時に使うコマンドで す。例えば「#1と#3の女性の位置を入れ替えれば終わっているんだよなぁ~」という状況であれば、そこに 至るまでのどこかに#1と#3の女性を交換するようなコールを提案してくれるわけです。使ったことはありま せんが、すごい機能ですよね。

- 3)の "Pick Ramdom Call"は見ての通り、ここで適当にコールまたはコンセプトをランダムに選びなさい、とい うものです。自分のアイデアと交互に使えば、ステージの上で2人のコーラーがリレーでサイトコールをしてい るような効果が得られます。(なんてね) コール作りが煮詰まってきた時や自分の使うコールに偏りを感じ始め た時などには効果的かもしれません。
- 4)の"Normalize"は使いだすとやめられないかもしれません(堕落の一歩かも…)。これは Phantom 系のコンセ プトなどで Formation がぐちゃぐちゃになってしまった時、「どうやって普通の形に戻したらいいんだろうか」と 頭を抱えてしまった時に使う"奥の手"です。その名の通り、"ノーマル"な形に戻してくれます。他のコマンド 同様に気に入った解決方法が見つかるまで色々提案してくれます。ただし、かなり難しい状況に陥っている場合 はコンピューターも「できない・わからない」と言ってきます。
- 5)の"Standardize"も似たようなものです。今度は T-bone になった Formation をノーマルな形に戻すコマンド です。「なるほど、そういうやり方もあったか」と感心できるほどの能力を持っているかどうかは定かではありま せん。

冒頭に「コンピューターがコールを作ってくれるわけではありません」と書きましたが、もし、これらのコマン ドを使いまくったら、それもはや"自分のコール"とは呼べないでしょう。

■使用上の注意点

~落とし穴もあります

使用上の注意点を一言で言えば、"あまり機械に頼り過ぎないこと"となります。上記のコマンドの乱用を避け ることもその1つです。

また、ソフトと同時配布されたドキュメントの中の"What Sd Is Not"という項は以下の一文から始まります。 Sd knows nothing about timing,

body flow, or esthetics (=美学).

"SD"はボディフローまで考えてくれません。タイミングについてもスクエアダンスの美学についいても何も わかっていません。(=自分で考えなければいけません。と言っているわけです)

それから、"SD"を使っていると"できない"コールがたくさん出てきます。ちょっと変わった体型(そんな ところからこのコールはあまりかからないぞ、という体型)からコールをかけようとすると"出来ません"と言っ てきます。逆に変なところからも機械的に、定義に忠実に動いてしまう場合もあります。例えそれがほとんどのダ ンサーに理解されないものであっても動いてしまうということです。単純なバグ(間違った動きをする)もありま すので要注意です。

■ "SD"利用状況 ~ユーザーインタビューより

"SD"の最大の弱点は前項で述べた"出来ない"の問題だと思います。やりたいと思っていた動きができない のですから、これによってコーラーは個性的なコールを作るのが困難になります。

そこで、現在"SD"を利用しているコーラーにインタビューをしてみました。

まずは「現在使っているシークエンスの何割くらいを"SD"で作っているか」。この質問に対して大塚修さん は「95%はSDを使っている」、竹内敦さんは「ワゴンのコールはすべて手作り、その他C3まではすべてSD」と いうことでした。それでは例の"できない"はどうしているのか?と尋ねたところ、「同じ効果を得られる別のコー ルで置き換えて、"コメント"として実際にコールしたいコールを書いておく」という方法をとられているようです。 他にも数人にインタビューをしましたが、皆さん多かれ少なかれこの方法で何とかしているようです。ただし、こ の方法はとても面倒かつ複雑なものの場合は到底できない技なので、どうしても残りの何%かは"手作り"という ことにならざるを得ないようです。

しかし、そうは言っても"SD"を使うことによってコールを作るスピードは飛躍的に速くなります。アメリカ のSDコーラーのメーリングリストに"SDを使った場合にかかる時間"が話題にのぼっていました。それをみる と、Lynette は"普通のシークエンス"はSD使用で1時間に 20 本、手作りで 10 本、"Hard C3, C4 の個性的なシ ークエンス"ではSD使用で1時間に2本程度(手作りの場合はまちまち)だそうです。インタビューをした大塚 さんも「もうSDなしでは生きられない」とコメントしていました。

-----以下 藤岡芳太郎さんの紹介記事抜粋 --

【SDコール作成ソフトについて】

サイトコールをすればこういうソフトでダンスの構成を作る必要はありませんが、ダンサーが居なくてもグラフィ ックスが画面で動いてくれますので、サイトコールの練習や訓練にはなると思いますし、駒等で作った構成を確認 することもできます。A2 や C レベルでは予めコールを作成し、リーディングを行うのが普通ですのでこのようなソ フトは必須になります。

"SD"

米国の William B. Ackerman and Stephen Gildea という人が公開している Windows のフリーウェアです。非常 によく出来ていると思います。左図(クリックで拡大)のように、コマンドに応じダンサーの絵が自動的に変化し ます。MS, Plus, A2, C1~C4 すべて対応しています。

"SD"の操作方法について

1)入力

入力方法 コマンドはむしろキー入力が操作し易いと思います。マウスでは画面左側のリストから選んでダブル クリックするのですが、リストの項目が非常に多くて探すのに一苦労するからです。しかしキー入力が苦手の方で も次項のようにキーを併用すると比較的楽に入力できると思います。

マウス入力のヒント マウスで入力する場合、左側のリストをスクロールして探すのが大変です。キー入力を併 用するとこれが楽にできます。例えば square thru 3/4 は頭文字の"s"をキーで入力します。すると左側のリストの "s"が頭文字になったコマンド群の箇所へ移動しす。この中から square thru <N> を探すのは容易で、これをダブ ルクリックし、更に"3"をダブルクリックすると入力完了です。

重要な注意 この"SD"はハンドワーク・ボデーフローに全く関係なく動いてしまいますので、自分でよくこれ を考慮してコマンドを入力してください。またコールの解釈ですが、かなり変なフォーメーションでも動いてしま いますので、非常に難解なコールになってしまうことがあります。自分で十分に動きを理解して使ってください。 このような配慮をしないでコールの構成に使うと踊りにくく、すぐセットが壊れるコールになってしまいます。

スタート スタートは[F1]が Heads start、[Shift]+[F1]が Sides start となります。スクエア体型は Just [Enter]です。Heads 1p2p はゼロラインからのスタートです。

特有のルール コマンドには特有のルールがありますのでこれを最初に習得する必要があります。例えば;

・ double pass thru ポジションの場合 単に pass thru と入力しても受付けません。 Centers しか出来なくて も centers pass thru [Enter]のように "Centers"の入力が必要です。マウスではまず CENTERS AND ENDS、次に pass thru、ENDS が何もしないので nothing をクリックします。または Centers [Enter]とキー入力してから pass thru を クリックします。

- ・ centers in のコールは put centers in と入力します。half square thru は square thru 2 と入力します。
- ・ all 8 circulate, partner trade はそれぞれ単に circulate, trade と入力します。
- ・ grand swing thru はキーでは一度に入力できます。マウスでは GRAND、swing thru の順にクリックします。
- ・ 動作に体型変化のないものは入力できません。後で"メモ帳"などで追加するしかないようです。

例:"forward and back, do sa do, circle"など。

ボデーフロー 体型さえ適切であればボデーフローに関係なく動いてしまいますので、コマンドを入力すると きにはダンサーの動きがスムーズにつながるよう配慮する必要があります。例えば;

- ・ 男性が Ends の Wave から boys run, bend the line は男性が前進の動きへ後退の動きが続きスムーズではあ りません。
- ・ Heads right and left thru から lead to the right、flutter wheel から dixie style は左回りの動きへ 右回りの動きが続きスムーズではありません。
- ・ 4 in line の bend the line から、flutter wheel や ladies chain は一部のダンサーが後退の動きへ前 進の動作がつながり、スムーズではありません。
- ・ \*Centersが左手をとっている 2 faced lineから half tagを入力すると、さすがにこれは Awkward for centers (センターがやりにくい)と警告が出ます。
- ハンドワーク スムーズなダンスにするためには、右手と左手が交互になるよう動作をつなぐ必要があります。
	- ・ Centers square thru 3/4 から right and left thru あるいは touch 1/4 は右手で終わる動作に右手で始 まる動作が続きスムーズではありません。
- 連続した回転 同一ダンサーと同一方向の回転が続くのは、ダンサーにって気持ちのよいものではありません。 合計 1 回転以上になるのは避けるべきです。
	- ・ Cast Off 3/4⇒Swing thru は 3/4 回転+1/2 回転で合計 1 回転以上になります。 Swing Thru⇒Centers Cast Off 3/4 の場合、Centers が 1/2+3/4 回転、合計 1 回転以上になります。

Relay the Deucey/ Spin Chain the Gears⇒Acey Deucey も Centers のダンサーが合計 1 回転以上になります。

取り消し コマンドを取り消す場合は [F9]または undo [Enter] で1つ前に戻ります。なお Getout をさせず途 中でやめる場合 abort [Enter]をキーインします。

Anything Call Explode and <anything>、<anything> and roll、transfer and <anything>などは次のように入 力します。

<anything>が[F8]キーで入力できます。例えば explode and load the boat の場合、まず explode and [F8][Enter] と入力すると SUBSIDIARY CALL(追加のコール)と表示が出ますので、続いて load the boat[Enter]と入力します。 Touch 1/4 and roll の場合はまず[F8] and roll [Enter]、続いて touch 1/4 [Enter]を入力します。

**Star turn の変化** Spin chain the gears, Motivate, Chain Reaction 等の Star turn の回転量を変化させるに は次のようにキー入力します。(マウスによる選択メニューはありません)

"Spin chain the gears, turn the star 1/2", "Motivate, turn the star 3/4", 等。

コメント挿入 insert [Enter]でコマンドとは関係のないコメントを入れることができます。日本語で入力する と画面では文字が化けますが、保存後日本語対応のアプリケーション(メモ帳、MS Word, Excel 等)で読めば日本語 も表示されます。

スタート時の Ladies Chain Side ladies chain, heads star thru のような動きはそのまま入力しても受け付け てくれませんので、面倒ですが次のような方法で入力します。

・ MS でも press ahead, press back が例外的に使えますのでとりあえず次のように入力し、あとで Word、Terapad 等で読み込み press ahead, press back を削除します。

入力方法:[Shift]+[F1] [Enter](SIDES start)→ladies chain [Enter]→sides press back [Enter]→heads press ahead [Enter]→centers star thru

 ・ 4 ladies chain, heads star thru は同様次のように入力できます。just [Enter]→all 4 ladies chain→heads press ahead→centers star thru

Singing Call Singing call のように Getout を Swing corner とするには、スタートメニューから toggle singing call をダブルクリックしてからスタートします。普通のモードに戻すにはもう一度 toggle singing call を入力 します。

図の挿入 図の挿入: "SD"最初の入力画面で"toggle keep all pictures" をクリックしておきます。個々に 図を挿入する場合はそのつど[Shift]+[F5](または keep picture をクリック)でそのときの体型図が記録されま す。(但し画面の赤と青のグラフィックスではなく記号としての文字で表現)

常時 keep all pictures にする方法があります:[常時 keep all pictures にする方法について] Word, メモ帳等で印刷すると次のように表示されます。

記号の意味: B:Boy、G:Girl、^:後向き、V:前向き、<:左向き、>:右向き をそれぞれ示しています。

**例** HEADS square thru 4

4B> 3G< 3B> 2G<

4G> 1B< 1G> 2B<

touch 1/4

3G^ 4BV 2G^ 3BV

1B^ 4GV 2B^ 1GV

circulate

1B^ 2GV 2B^ 3GV

1G^ 4BV 4G^ 3BV swing thru

- 2G^ 3GV 1B^ 2BV
- 4B^ 3BV 1G^ 4GV

recycle

3GV 2GV

 $2B^{\hat{}}$  1 $B^{\hat{}}$ 

3BV 4BV

4G^ 1G^ veer left

2B^ 1B^ 3GV 2GV

4G^ 1G^ 3BV 4BV

tag the line

3G< 2G< 2B> 1B>

3B< 4B< 4G> 1G>

leads trade

3B> 2G< 2B> 1G<

3G> 4B< 4G> 1B<

left allemande

(3/4 promenade)

"Word"、"メモ帳"で入力した内容を確認できます。 [ファイル] - [開く] とクリックし、"マイコンピュータ"

⇒"ローカルディスク C: "⇒"SD"フォルダを開きます。[ファイルの種類] 右側の▼をクリック、[すべてのファイル] を選択、フォルダ内にある Sequence.xx というファイルをクリックすれば開くことができます。(xx は MS、Plus、 A2、等)

 Getout Getout はその条件がそろうと resolve is: pass thru, left allemande 等表示が出ますので、[F10]を キーインして完了させます。但しハンドワークには注意が必要です。square thru 4 の後で left allemande が表 示されてしまいます。

、[F10]をキーインすると「Type comment for this sequence, if desired.」 という表示が出ます。単に Accept をクリックするか、Enter キーを押せば、作成したシークエンスが保存され「Sequence written to "Sequence.xx"」 と表示が出ます。

 コンピュータに Getout を探してもらうこともでき、[F4]または、resolve [Enter] とキーインすれば自動的 にそのレベルでの Getout パターンができ、表示されます。OK であれば[F10]で完了、気に入らなければ[g] [Enter] で元へ戻ります。

その他 DBD などにもかなり対応しており、賢いソフトだと思います。但し逆に非常に特殊な体型でも無理にやっ てしまうことがあり、後でその解釈に物議をかもすことがありますので、それぞれの体型からどういうコールを 入れるかは自分でよく見極める必要があります。上のレベルとされている動作や Callerlab 裁定委員会で「適切 でないない」とされているコールも受け入れてしまいます。

MS、Plus の不適切な例:

Right and left thru, sweep 1/4

1/4 tag 体型から follow your neighbor

Scoot back, roll からの circulate/ peel the top 等 (T ボーン体型:C1 レベルとされている) A2 の不適切な例:

Centers 4 人が内向きの体型から Cast a shadow (C1 レベルとされている) Centers が two faced line からの Chain reaction (C1 レベルとされている) Ends が mini wave からの Chain reaction (C1 レベルとされている)

double pass thru 体型から Transfer the column

#### 2) 終了

exit [Enter] と入力するか、マウスで SD Window 右上角の×をクリックすると終了します。ファイル名を特に 入力しなければ、sequence.\*\* (\*\*は MS、Plus 等)というテキストファイルが SD のフォルダ内へ自動的に作成され ます。なおこのファイルは同じ名称の場合、再立ち上げしたとき前に作ったものが残っていてこれに追加する形で 書き込まれます。不要になった段階で sequense. \*\*ファイルをゴミ箱に捨てるか、または Word 等で編集→全て選択 →編集→クリア→上書き保存をして内容を削除します。

#### 3) 印刷

MS Word、メモ帳で [ファイル]−[開く]とクリックし、[ファイルの種類]右側の▼をクリック、[すべての ファイル]を選択、"SD"フォルダ内にある Sequence.xx というファイルをクリックすれば取り込みでき、編集印 刷ができます。ただ体型図はSD画面のようにグラフィックスにはなりません。テキストで表した図になっています。

#### 印刷にはこれがお奨め

SD で作成したコールシークエンスをパソコンに表示してそのままリーディングコールに使うことができる "SD Reader"というソフトが徳山 SDC 河村さんにより開発されました。(日本 SD 協会機関紙 2003.9 月号に掲載されてい ます) このソフトを使うと印刷もグラフィックスが入りきれいにできます。印刷するにはこれが最も簡単です。

作成日 : 2011/5/10